## はじめに

#### 本書の読みかた

- この説明書は、バージョンアップを行うことに より追加・更新される内容についてのみ説明し ています。基本的な操作方法などは、ナビゲー ションの説明書をご覧ください。
- イラストはイメージであり、実際と異なる場合 があります。

### 主な更新内容

### ■地図データベースを更新

- 2019年度の索引情報を収録※
- 高速・有料道路情報は2019年4月開通分まで対応
- 市町村合併の情報は2019年5月現在のデータ を収録
- ※ 2019年1月版のタウンページ、2019年 3月版のハローページのデータに更新 2019年5月版のトヨタマップマスター住所 索引データに更新

#### ご使用の前に

- この更新地図ダウンロードデータは、 CN-MW150D、CN-MW240D、CN-MW250D 専用です。
- この更新地図ダウンロードデータでバージョン アップできるナビゲーションは、1台のみです。 他のSDHCメモリーカードにデータをコピー またはダウンロードしても使用できません。
- バージョンアップ後は、バージョンダウンでき ません。
- バージョンアップを行うと、オンルートスクロール とランドマークセレクト※がお買い上げ時の設定 (初期設定)に戻ります。
- ・バージョンアップを行う前に、メモをとるなど してください。
- ・上記以外の設定や登録ポイント・迂回メモリー・ 目的地履歴などは保持されます。
- ※ ランドマーク走行中呼出ジャンル、選択中のランドマーク が初期設定に戻ります。

#### 免責事項について

- この更新地図ダウンロードデータの内容を無断 で複製、複写または変更することを禁止します。
- お客様の複製、複写または変更による損害に関 して、当社は一切の責任を負いかねます。
- この地図データは、調査・作成時期などの都合 で、現状のものと異なる場合があります。また、 その後の道路の変更、施設・住所の移転、住所表 示の変更があった部分については、現状のもの と異なる場合があります。
- この地図データは、災害の影響による道路状況 や施設情報等の変化については反映されていな い場合があります。
- この地図データを業務用に使用することはでき ません。
- この地図データがお客様の特定の目的に適合す ることを当社は保証するものではありません。
- この地図データの内容は予告なく変更すること があります。
- この地図データの誤字·脱字·位置ずれなどの表 記または内容の誤りに対して、取り替え、代金の 返却はいたしかねます。
- この地図データにより、お客様にいかなる損害が発 生したとしても、当社は一切の責任を負いかねます。
- 次の場合、補償はできません。
- ・バージョンアップ時にナビゲーションに登録さ れていた情報(登録ポイントなど)が変化・消失 した場合
- ・地図データの更新で道路や地形に変化のあった地域 に関連するルートや地点のデータが消失した場合

### 大切な情報は、万一に備えてメモなどをとって おくことをおすすめします。

# バージョンアップのしかた

PCアプリケーション「ダウンロード工房」で、更新地図データをダウンロードしてください。 ダウンロード方法についての詳細は、PCアプリケーション「ダウンロード工房」の説明書をご覧ください。 (アプリケーションをインストールするとご覧いただけます。)

# バージョンを確認する 確認してください。 地図カード(更新済みの地図SDHCメモリーカード)は、 ロックをしないでご使用ください。 **1** 車のエンジンをかける (ACCをONにする) 2 TILT)を押す ● モニターが開きます。 **3** 地図カード (更新済みの地図SDHCメモリーカード)を 挿入する ● カチッと音がするまで差し込んでください。 角がカットされた側を右に ラベル面を上 **4** TILT を押す ● モニターが閉まり、再起動します。 **5** 開始する を選ぶ ● バージョンアップを開始します。 **6** 再起動 を選ぶ ● バージョンアップが完了し、更新された地図を ご使用になれます。

#### お知らせ

● 正常に動作しない場合は、お買い上げの販売店へ ご相談ください。

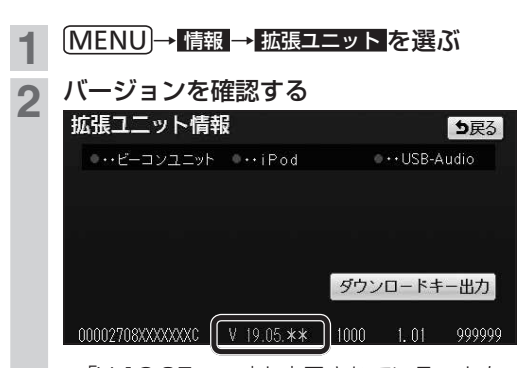

● 「V 19.05. \* \* 」と表示されていることを (\*印には数字が入ります。)